#### **Nixfarma**

# Butlletí Setmanal **RELACIÓ ARTICLE COMANDA ALBARÀ**

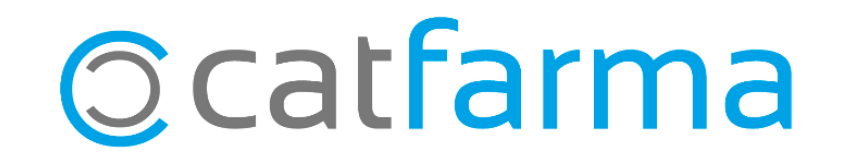

Aquesta opció permet veure tot el recorregut d'un producte: En quina comanda es va demanar, en quina devolució es va retornar, amb quin albarà es va entrar i a quina factura es troba.

2

A continuació veurem un exemple de com funciona aquesta opció.

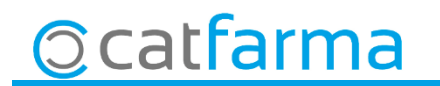

· Accedim a la opció de menú **Compres Relació articles-comandes-albarà**:

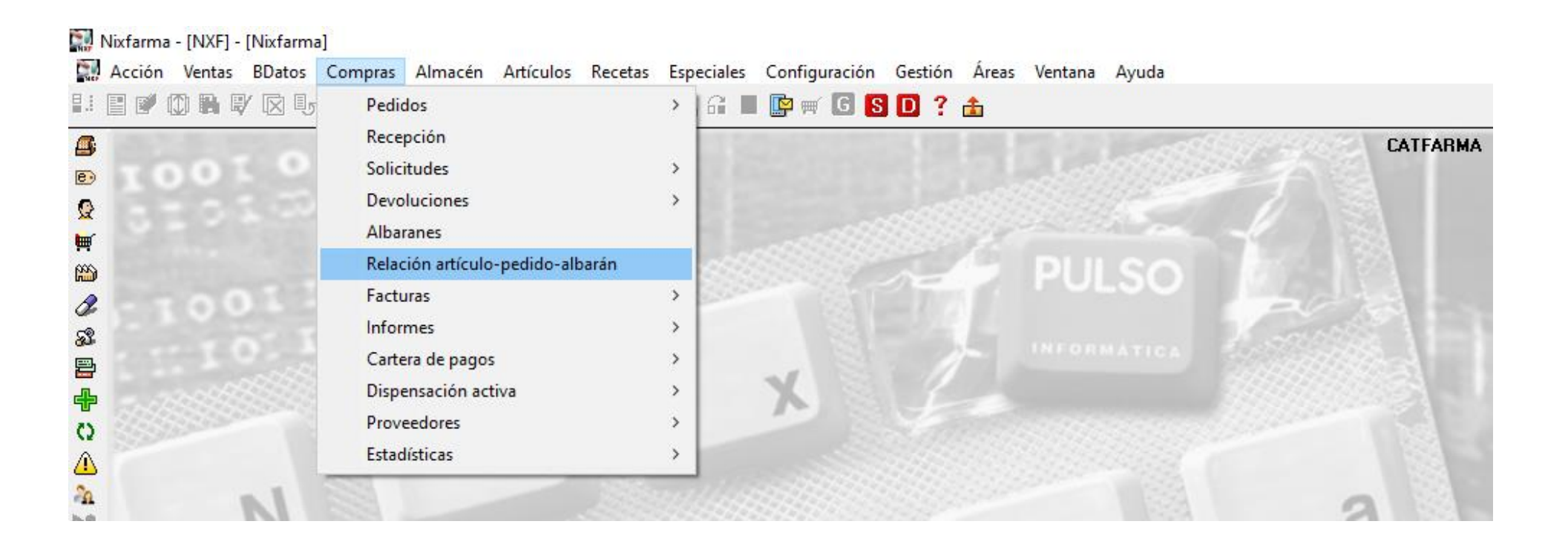

3

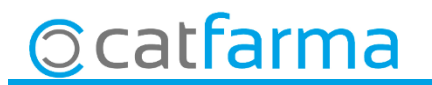

· Un cop a la finestra de **Criteris de selecció** es pot indicar el criteri d'articles que volem cercar:

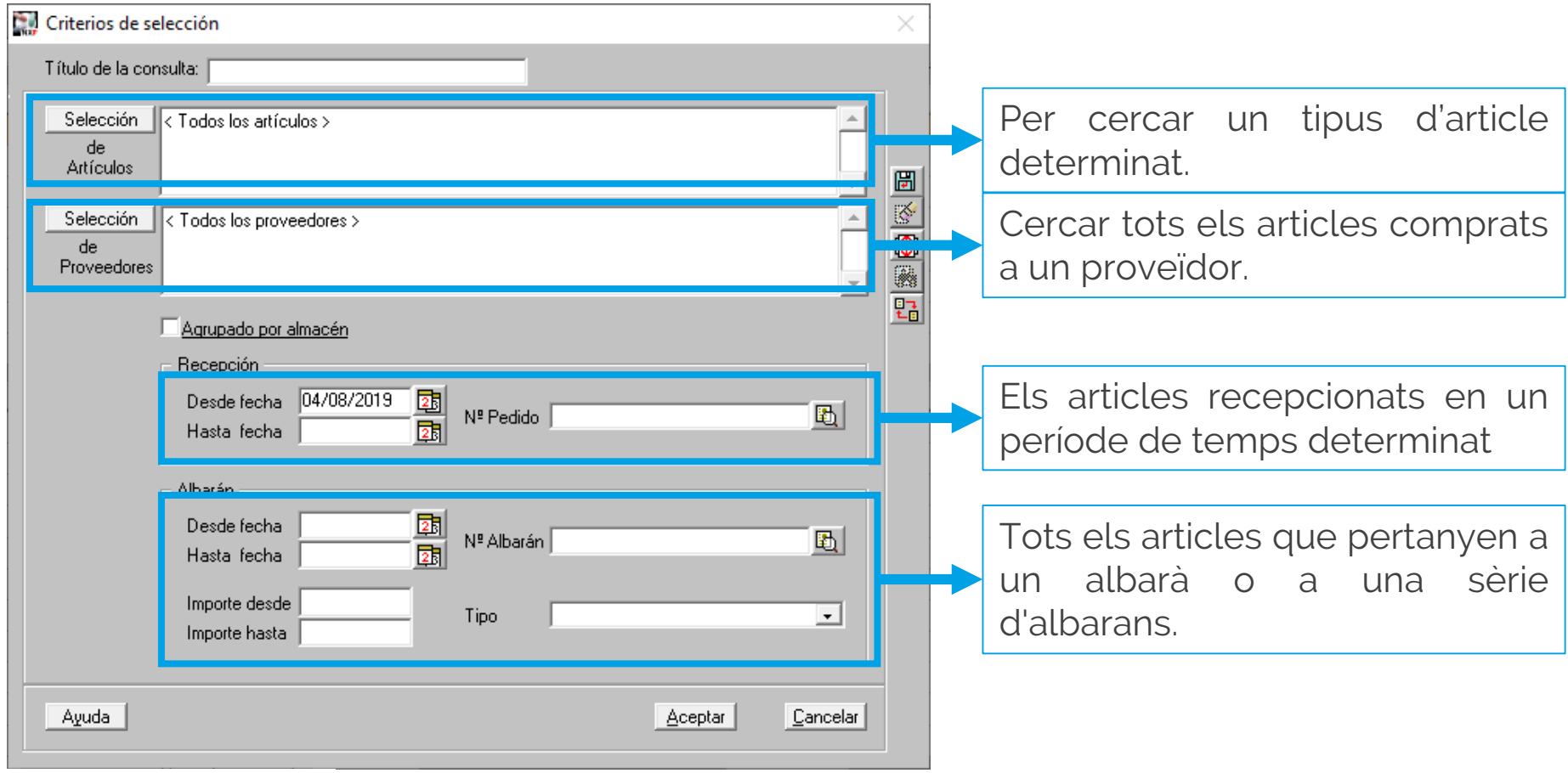

4

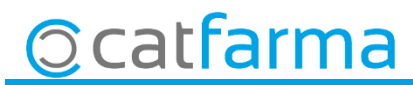

· En aquest cas, cercarem només la informació de l'article 712786:

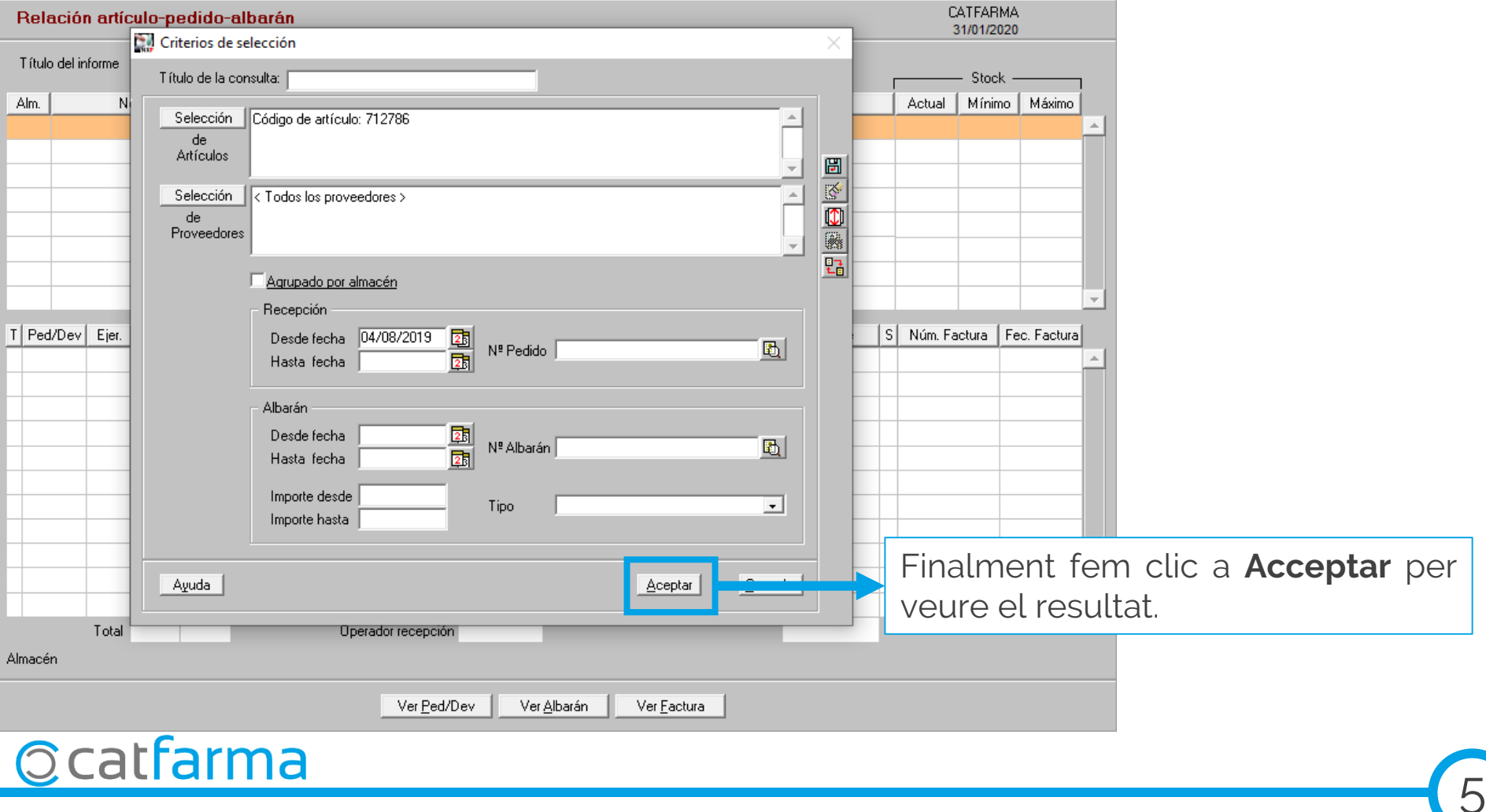

· Un cop tenim el resultat, veiem on hem comprat l'article 712786:

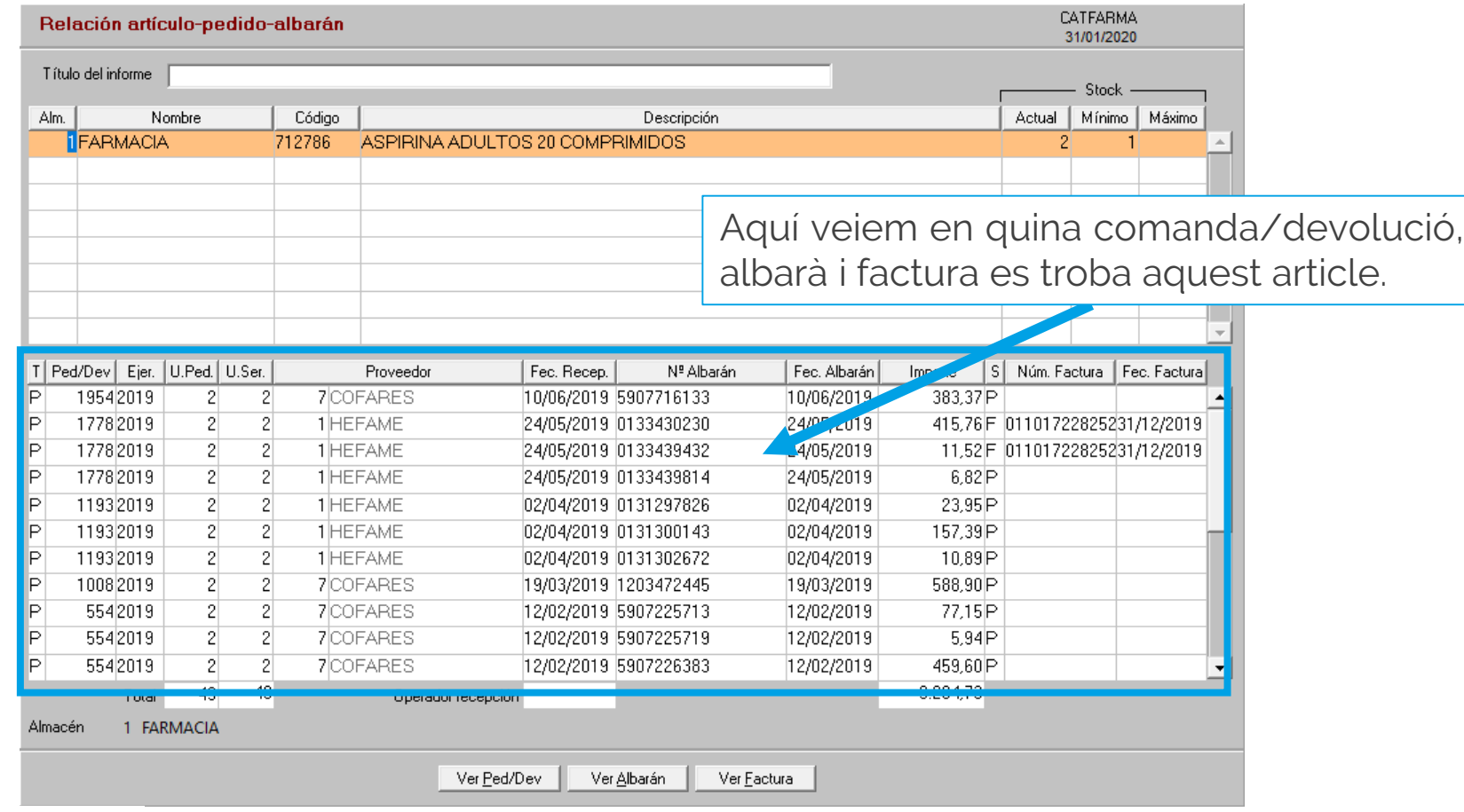

6

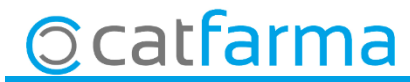

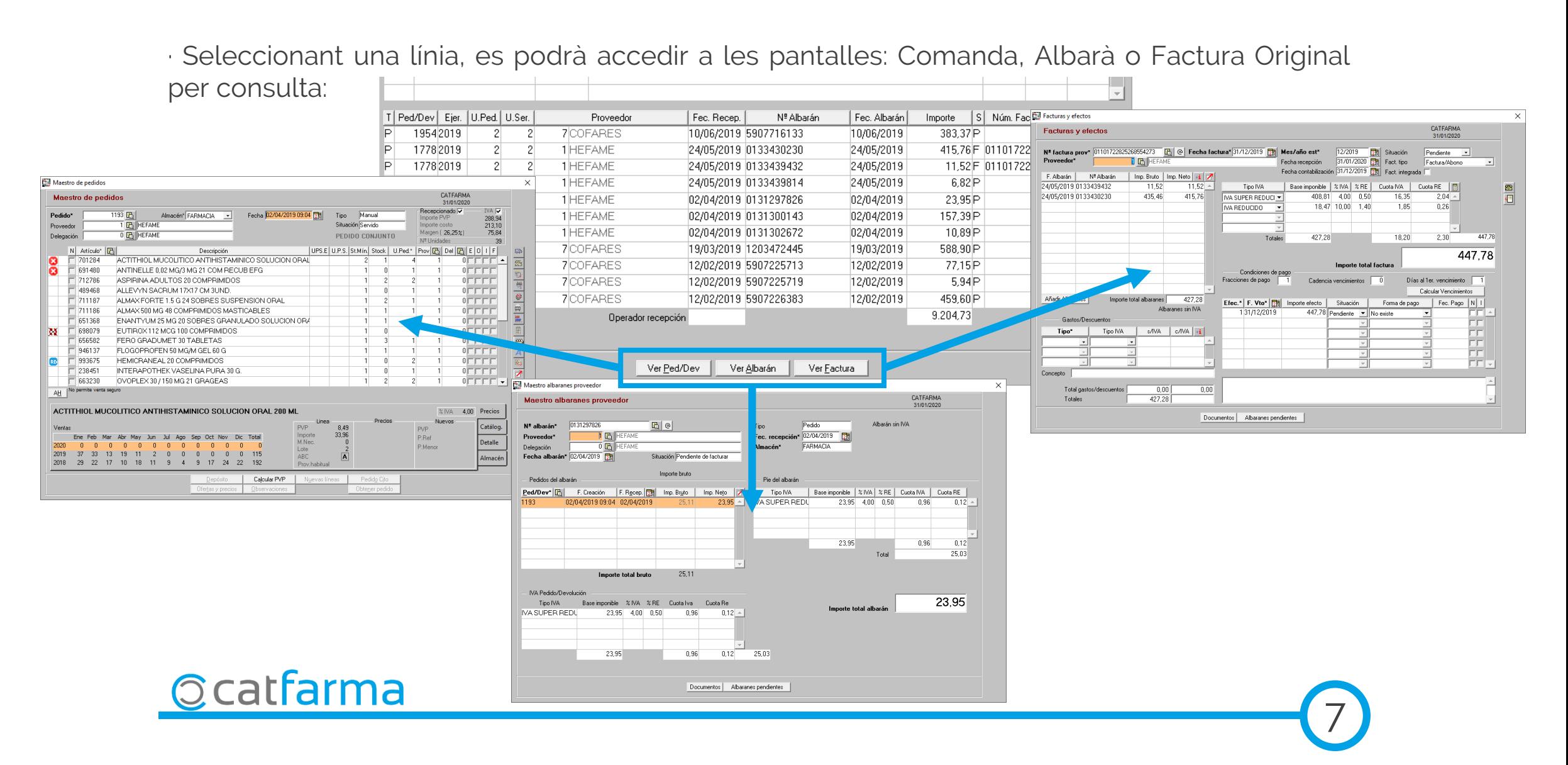

divendres, 31 gener de 2020

## **SEMPRE AL TEU SERVEI Bon Treball**

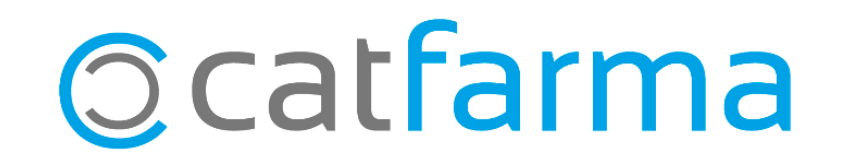